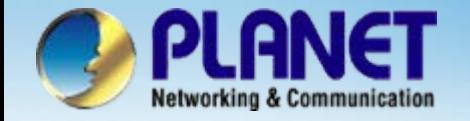

**ACTIVATING IP POWER** 

# **H.323/ SIP Internet Telephony Gateway**

**VIP-2/4/8/16/24 port Series Peer-to-Peer Configuration**

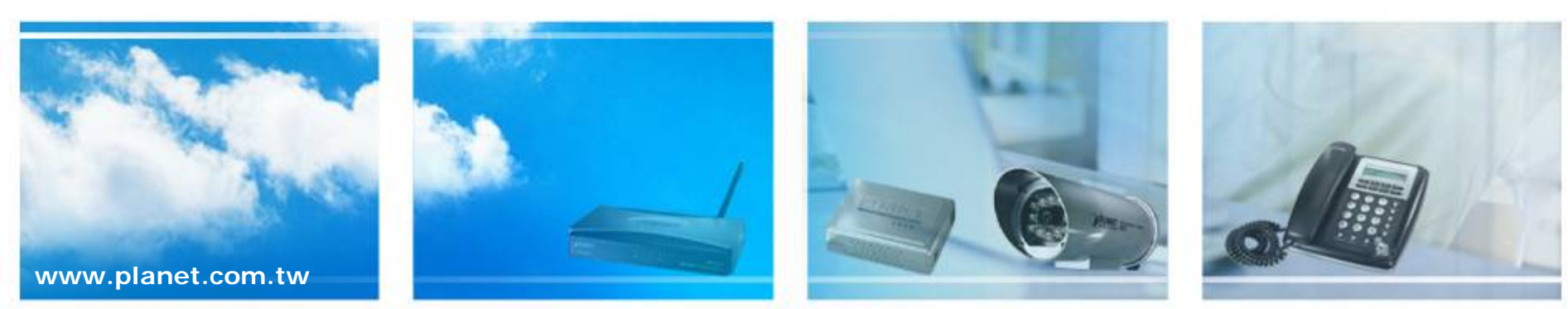

Copyright © PLANET Technology Corporation. All rights reserved.

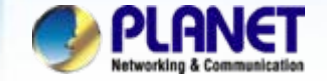

### **Scenarios explain: Peer-to-Peer Mode**

We're using two VIP-480 to perform the calling party. Please refer to the following descriptions and insert proper parameters configurations into the each device for establish the voice communications.

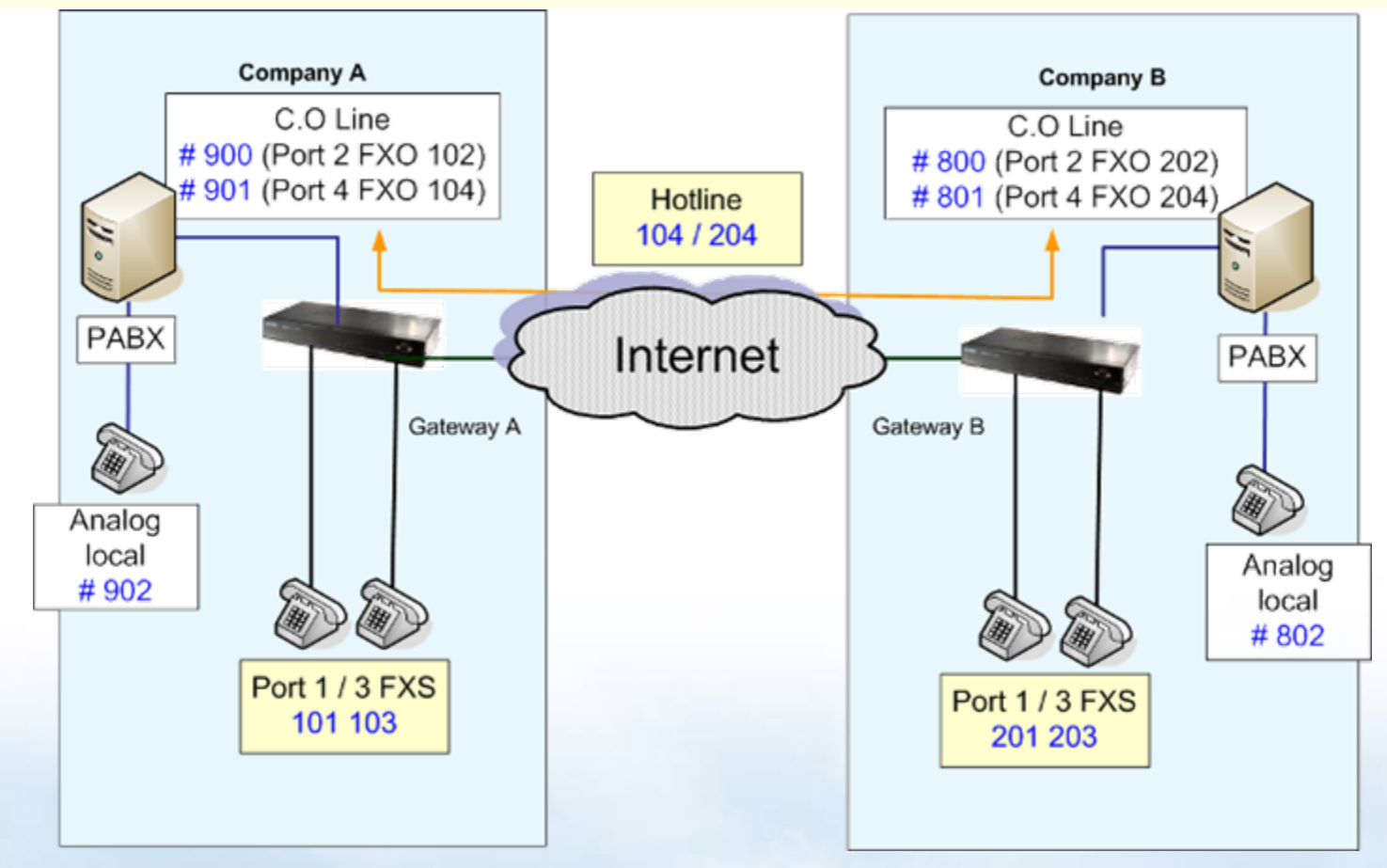

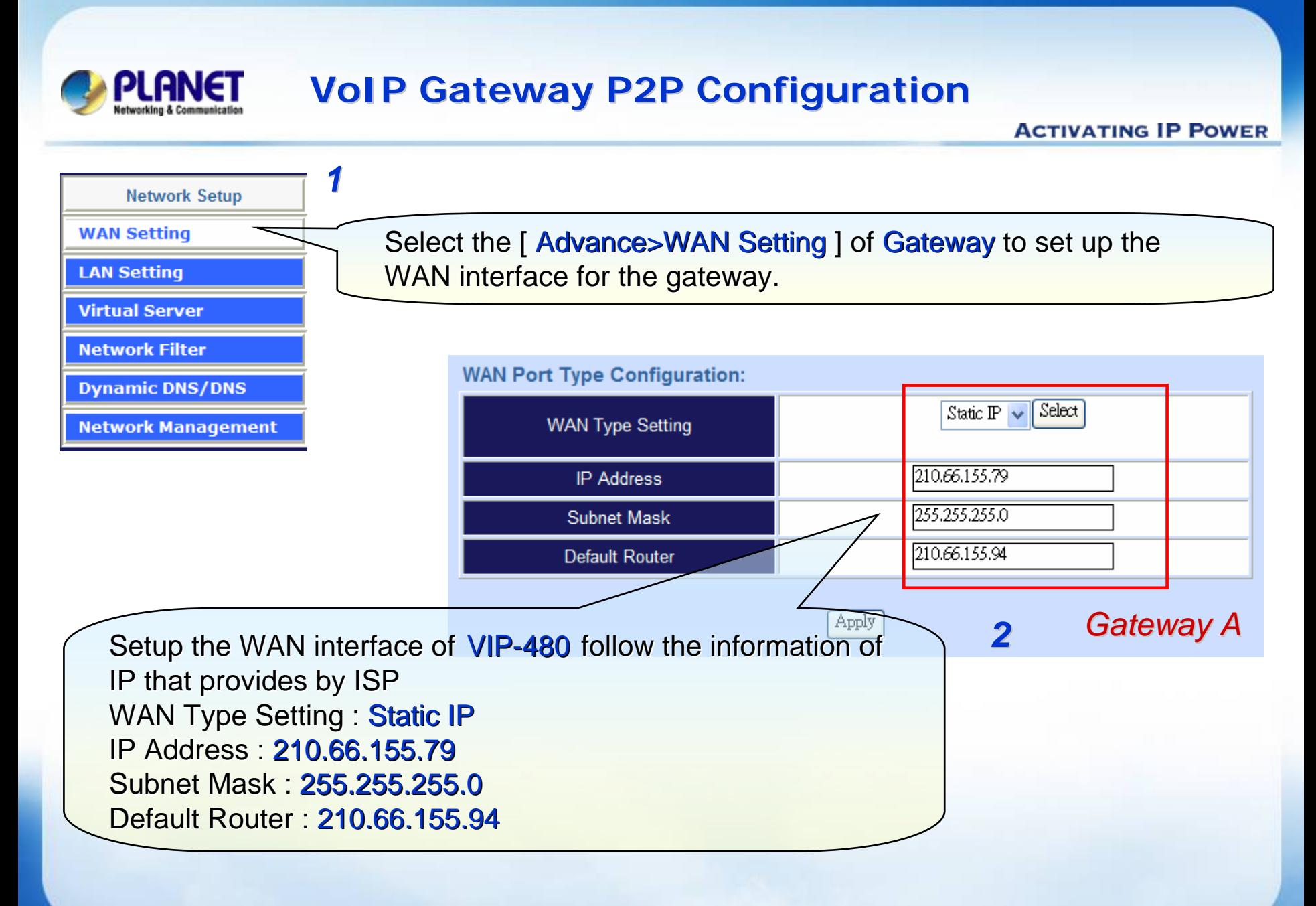

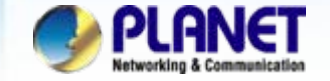

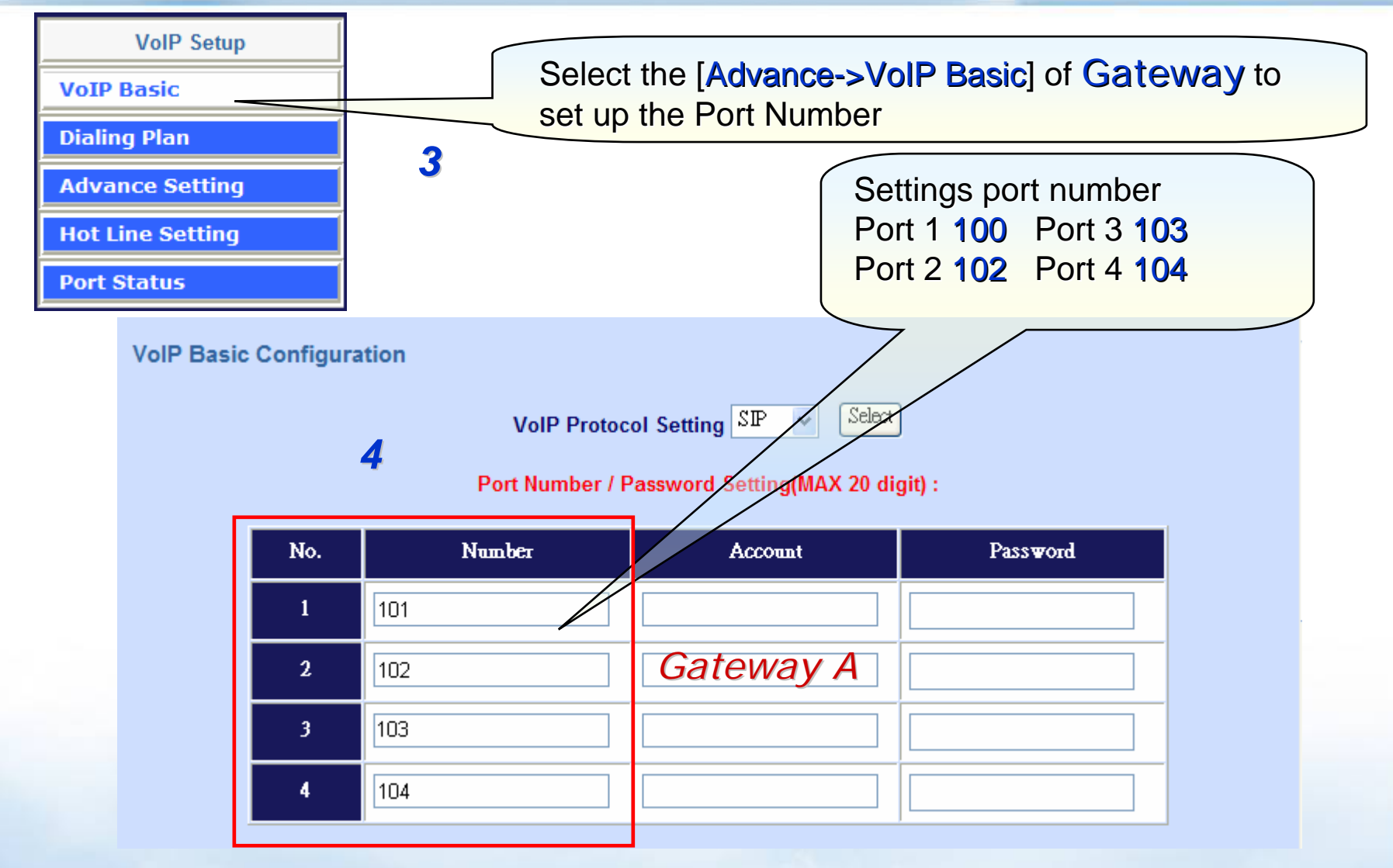

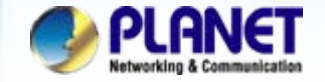

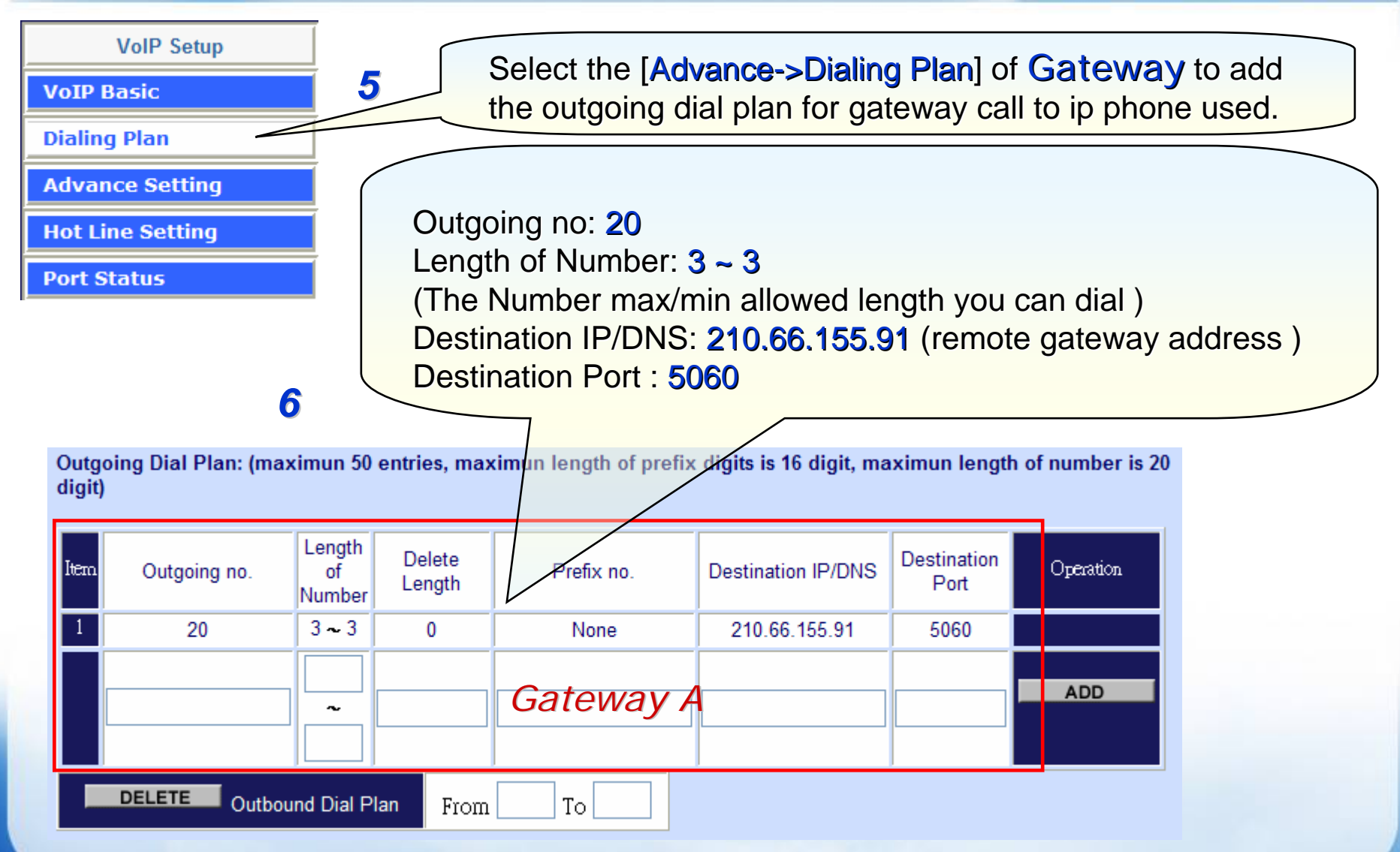

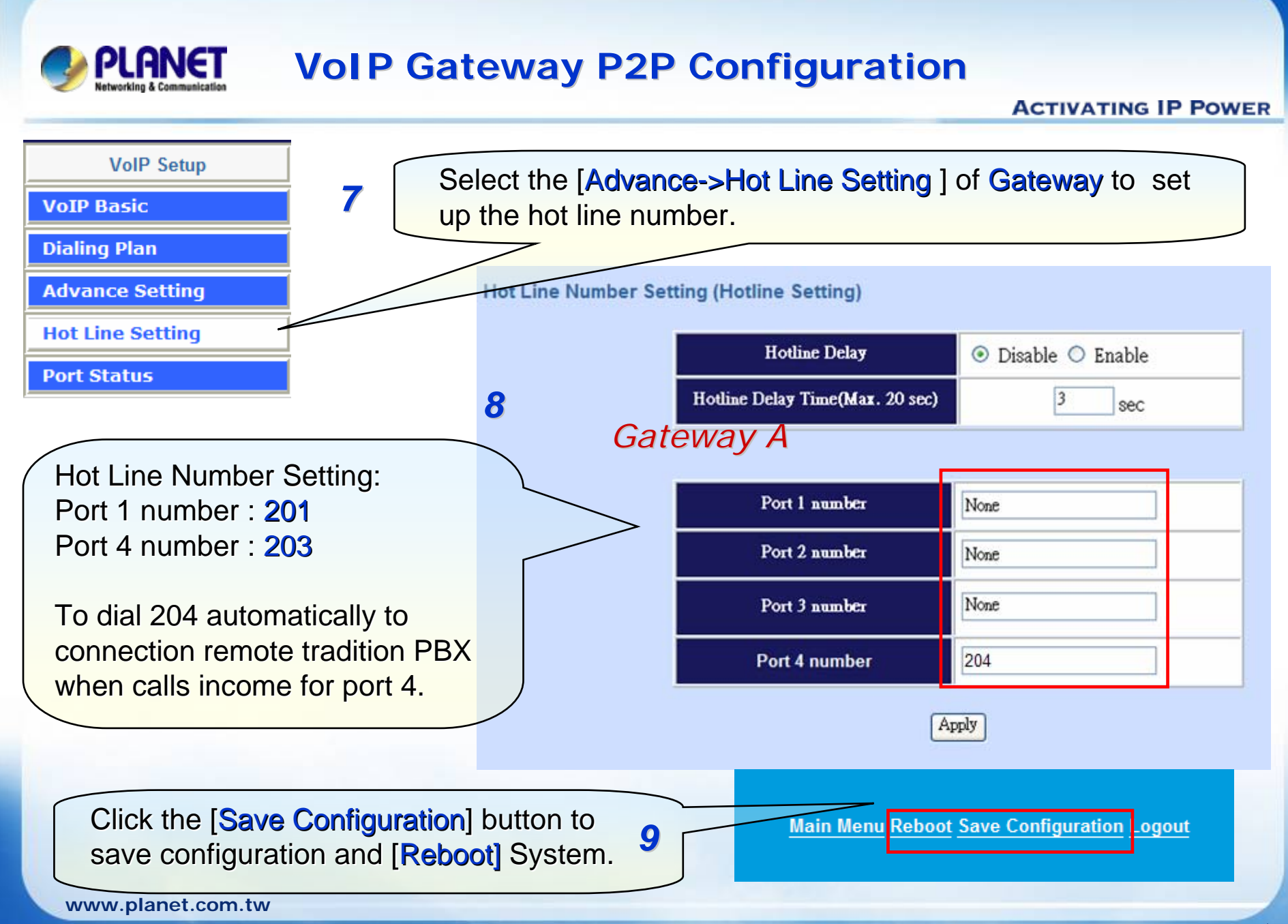

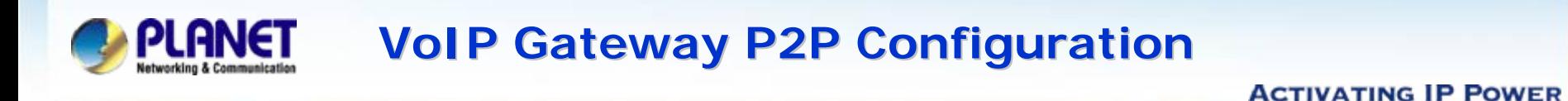

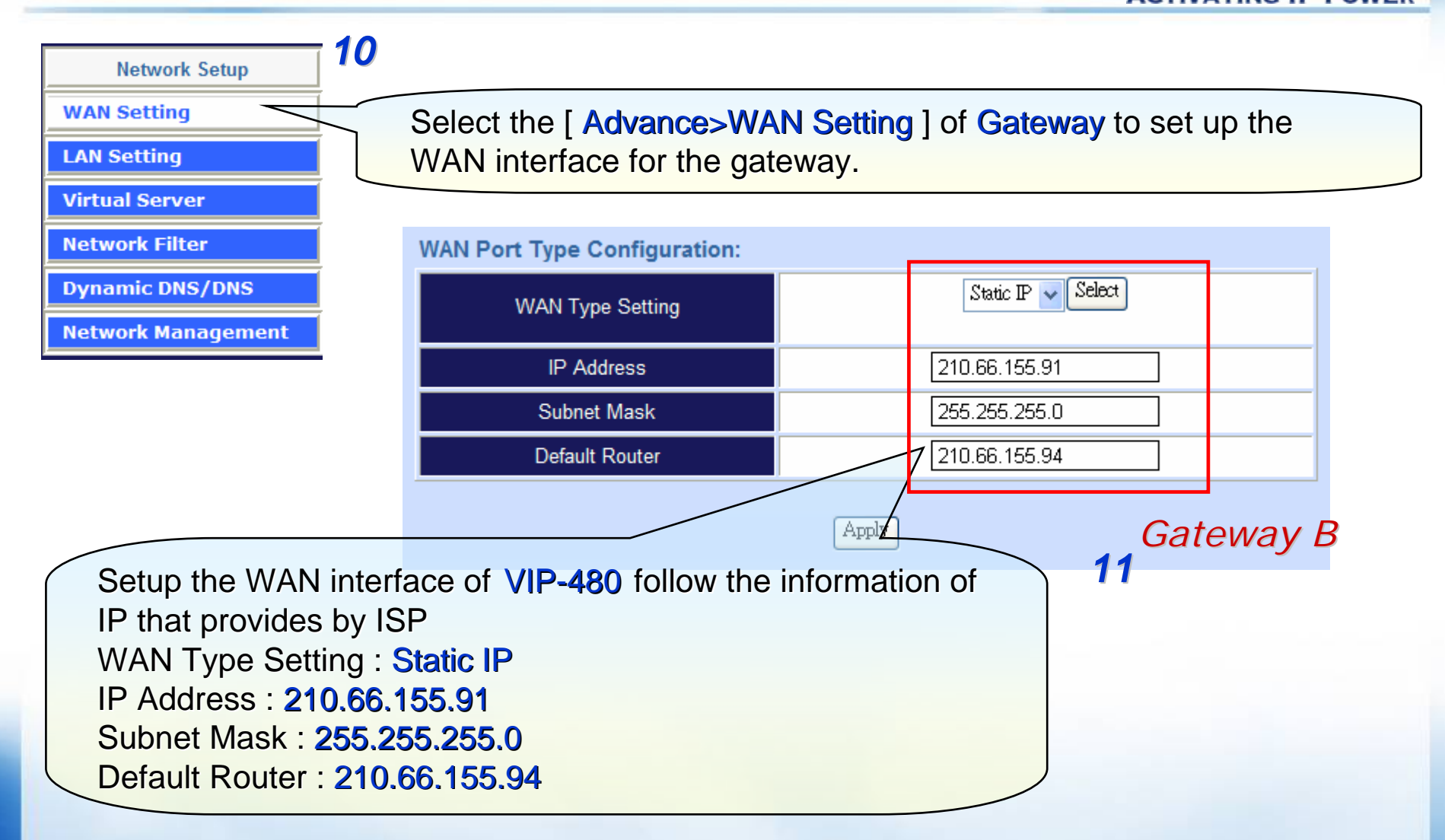

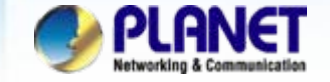

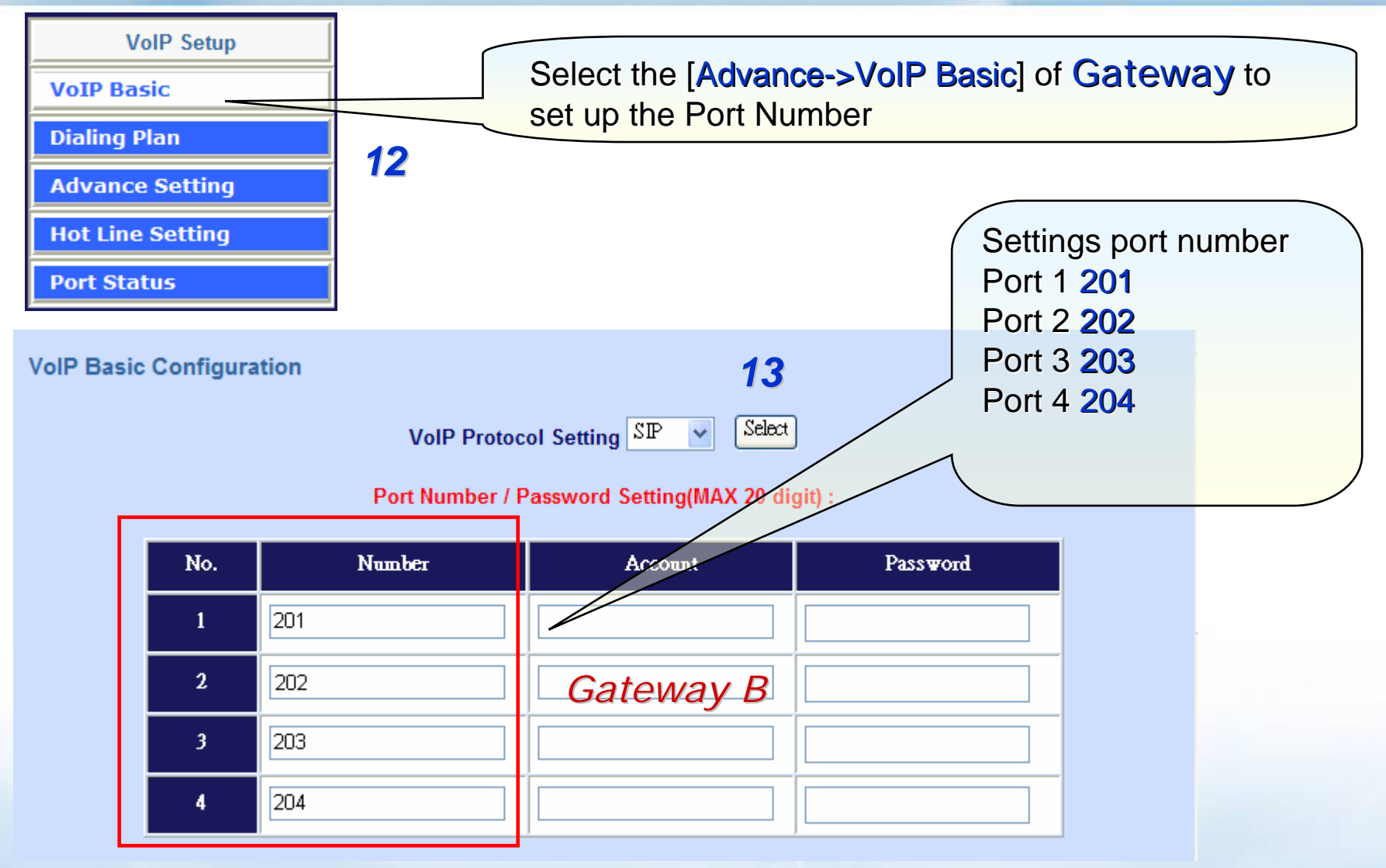

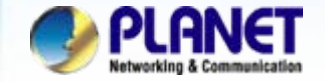

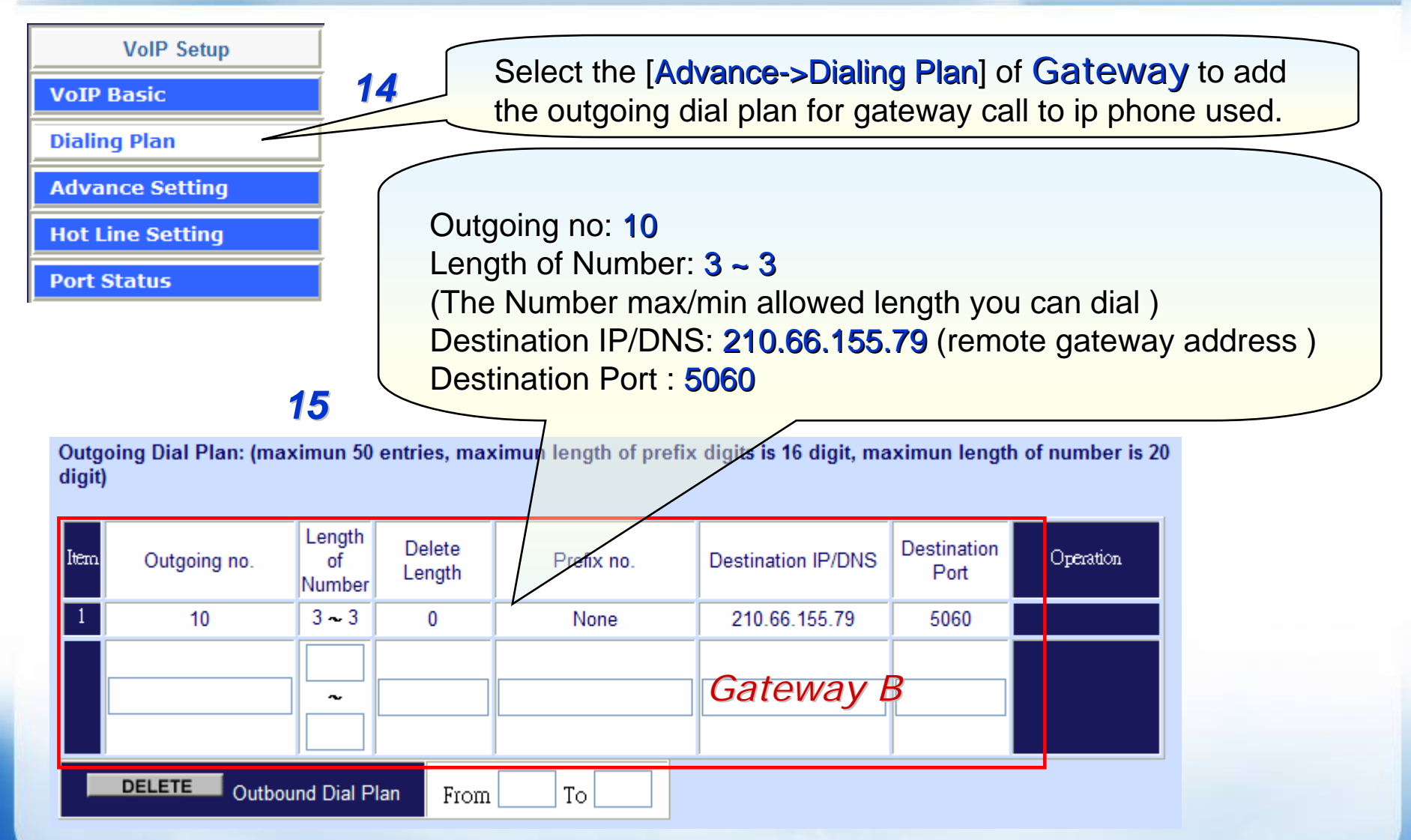

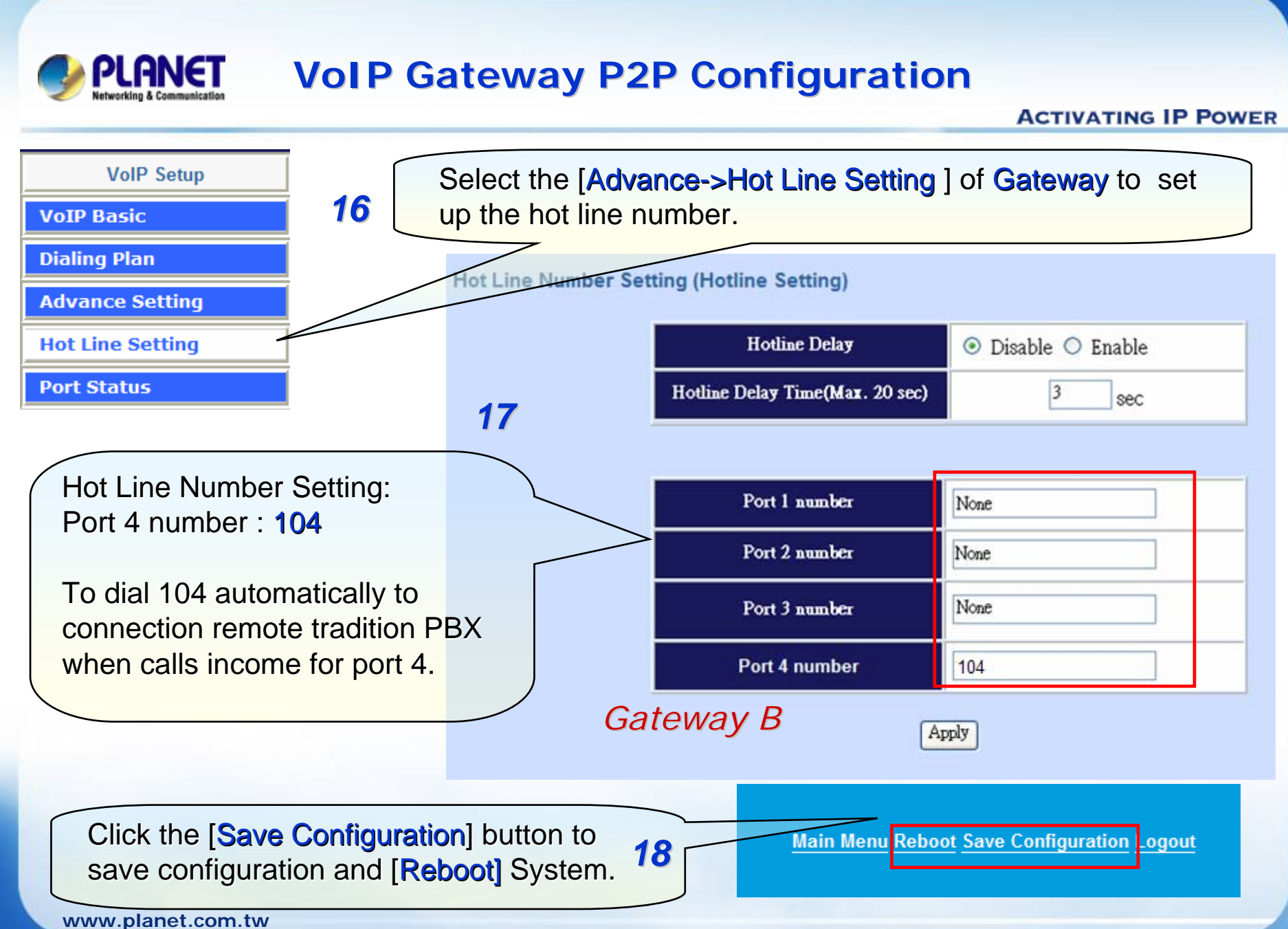

 $10/12$ 

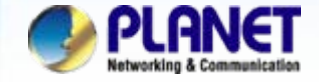

#### **For example:**

#### **1. From tradition PABX-A ext. make call to remote gateway-B**

Step 1. To using for tradition PBX ext.902 telephone to input number **900** (PABX number).

Step 2. You will be get a dial-tone from gateway-A.

- Step 3. Please input a number **201** or **203**
- Step 4. And then the other side analog telephone should be ringing at this time.
- Step 5. it begin establish voice communication after pick up the handset.

#### **2. From gateway-B make call to PABX-A ext.**

Step 1. To using for gateway-B telephone to input number **102** .

Step 2. You will be get a dial-tone from tradition PABX.

Step 3. And then input you want of ext. number for tradition PABX.

Step 4. Wait the other side pick up the handset to establish voice communication begin.

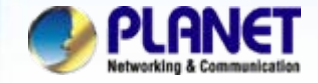

### **For example:**

#### **3. From tradition PABX-B ext.802 make call to remote PABX-A ext.902**

Step 1. To using for tradition PBX ext.802 telephone to input number **901** (PABX number).

Step 2. You will be get a dial-tone from gateway-B. (hotline is complete)

Step 3. And then input ext. number **902** for tradition PABX and will listen to the ring-tone.

Step 4. Wait the other side pick up the handset to establish voice communication begin.

#### **4. From gateway-B make call to gateway-A extension**

Step 1. To using for gateway-B telephone to input number **101** or **103**. Step 2. And then the other side analog telephone should be ringing at this time.

Step 3. it begin establish voice communication after pick up the handset.

#### **NOTE:**

The mentioned parameters and network settings in this sample be carefully modified to meet the real-world applications.

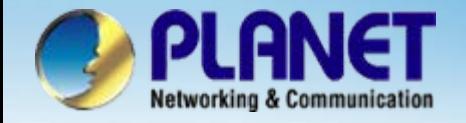

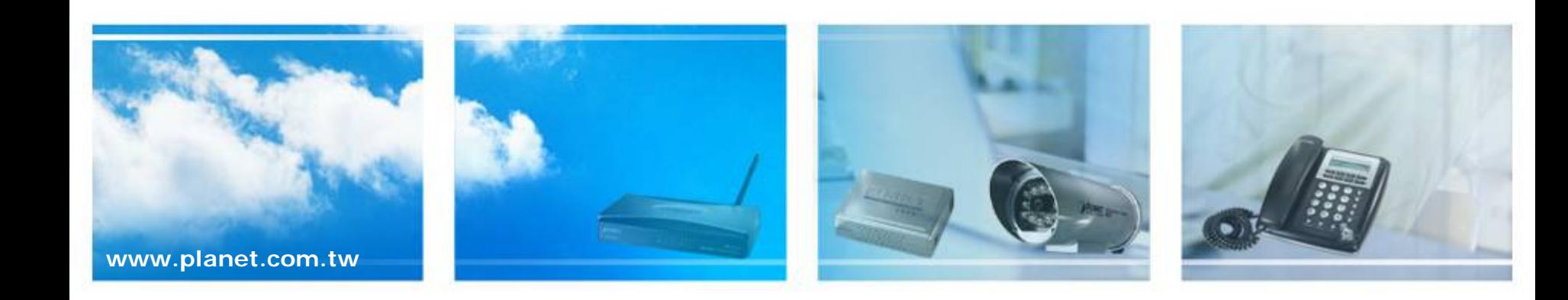